The indicator of the panel status displays the connection mode of i2 Control V2.2 to iRidium Transfer.

For project update on the panel to work, the indicator inTransfer has to be green  $(On)$  - the i2 Control V2.2 application is launched and opened on the panel:

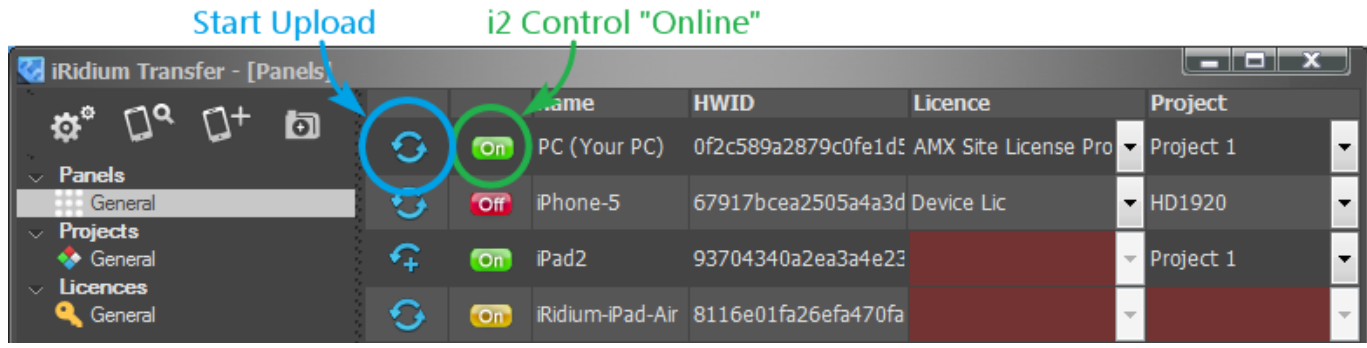

Meanings of the panel status indicator in Transfer:

- i2 Control V2.2 is not launched on the control panel or cannot connect with Transfer **Off** - project upload will not start until the problems are solved.
- i2 Control V2.2 is launched on the control panel but Update in its settings is deactivated  $On$ - project upload is deliberately deactivated in the i2 Control V2.2 settings
- i2 Control V2.2 is launched on the control panel  $\overline{on}$ 
	- project upload will start when clicking the Reload button